El uso de estos materiales es muy sencillo. Cada pantalla consta de varias partes:

## **1.-Reproductor**

En la parte superior de cada pantalla aparece un reproductor de audio que permite escuchar el texto oral sobre el cual trata la actividad.

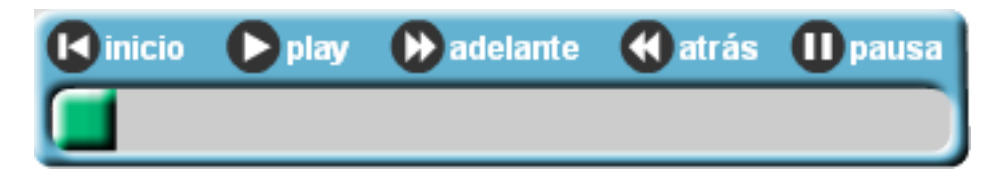

Los botones de la parte superior permiten poner en marcha la reproducción (**play**), avanzar (**adelante**), retroceder (**atrás**), detenerla (**pausa**) o volver hasta el principio (**inicio**). Además se puede avanzar o retroceder en la reproducción haciendo clic en la barra (verde, en la imagen) y llevándola hacia adelante o hacia atrás.

Si en alguna actividad se corta la reproducción del audio al realizar una acción determinada (arrastrar y soltar una imagen, por ejemplo) y se desea seguir escuchándolo, se puede pulsar **pausa** y luego **play**, o simplemente **adelante**.

## **2.-Instrucciones**

Debajo del reproductor aparece un recuadro en el que se indica detalladamente las instrucciones que hay que seguir para realizar correctamente la actividad. Es muy importante leer con atención estas instrucciones para terminar con éxito el ejercicio:

Observa los iconos y, a medida que oyes las instrucciones, arrastra cada uno hasta el lugar del mapa que le corresponde. Usa la lupa para ampliar el mapa.

## **3.-Actividad**

Es el espacio destinado a la realización de las actividades. Hay ejercicios de muchos tipos diferentes (sopa de letras, emparejamiento, respuestas correctas, escritura, arrastrar elementos…).

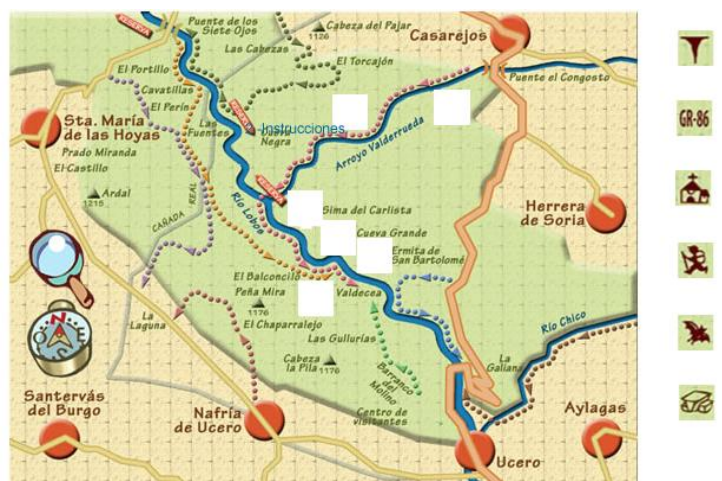

## **4.-Botones**

Los botones permiten realizar ciertas acciones. Son los siguientes:

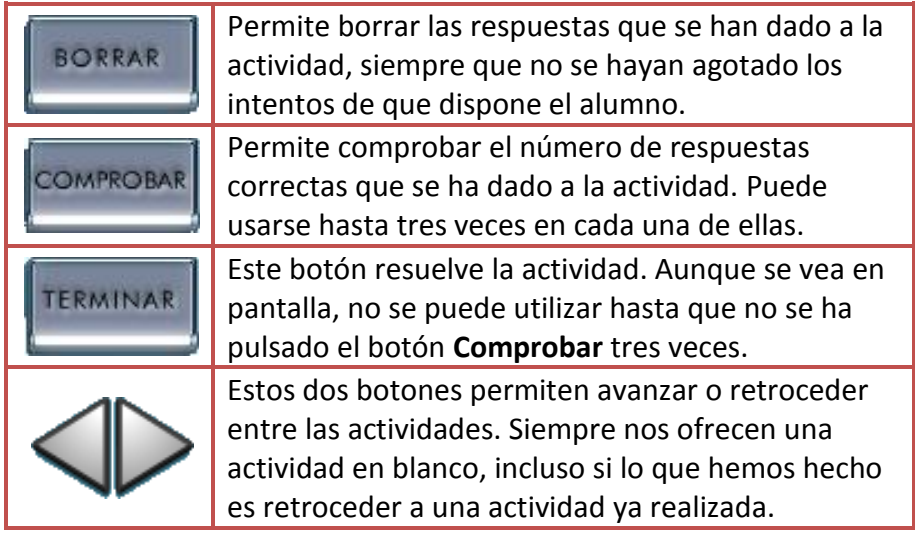